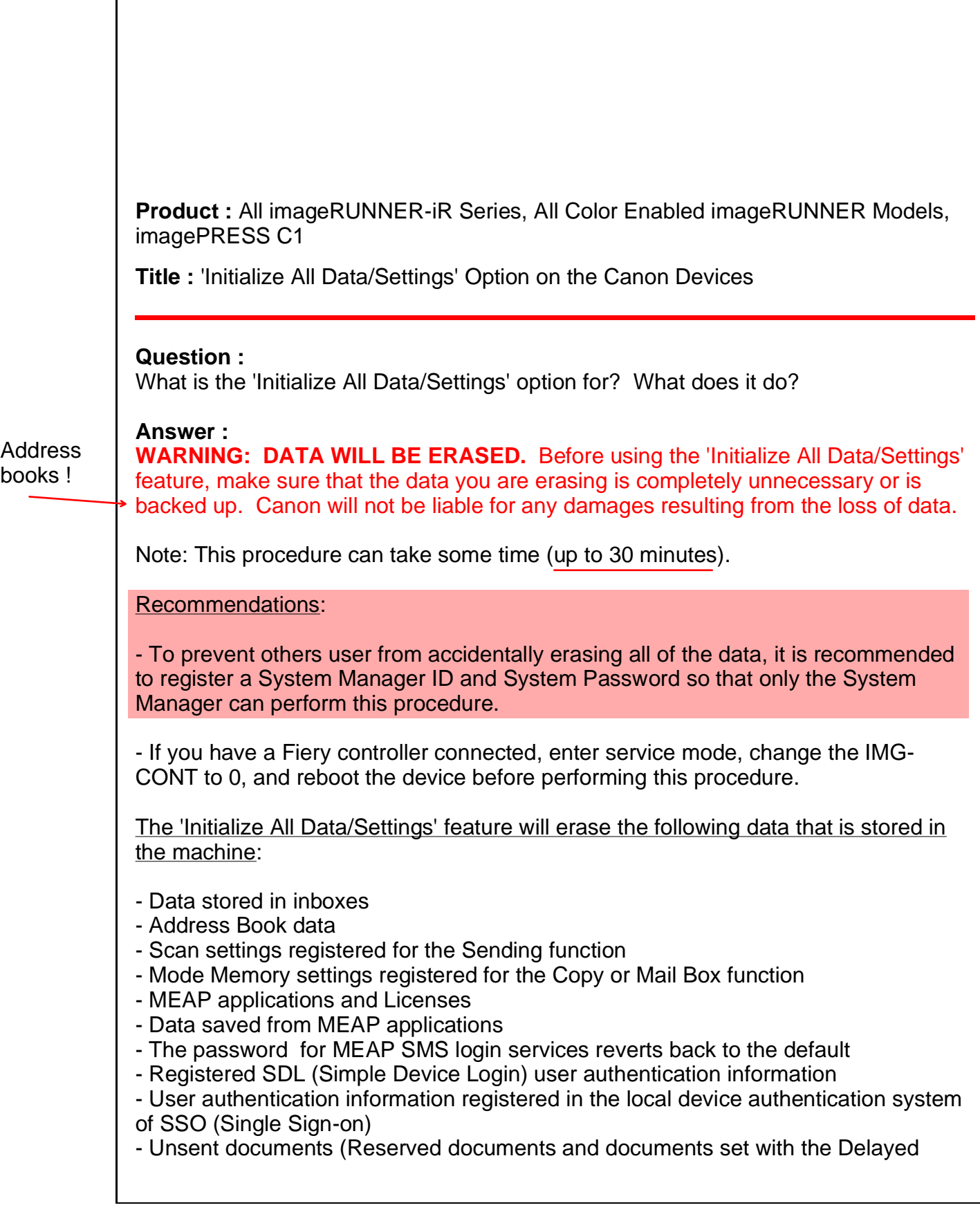

## Send Mode)

- Job History
- Additional Function settings
- Image forms registered for the Form Composition mode
- Registered forwarding settings
- Key pair and server Certificate settings registered in Certificate Settings in TCP/IP **Settings**

It is not normally necessary to use this feature, but it is useful for erasing personal or confidential information when returning or disposing of the machine.

To use this feature:

- 1. Press Additional Functions.
- 2. Choose System Settings.
- 3. Scroll down and look for 'Initialize All Data/Settings'.
- 4. Hit Yes.